## Obrazovky aplikace

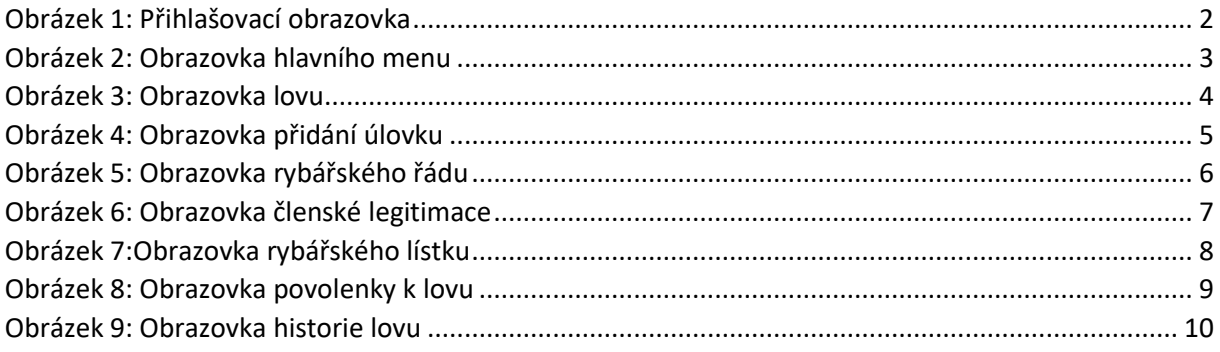

<span id="page-1-0"></span>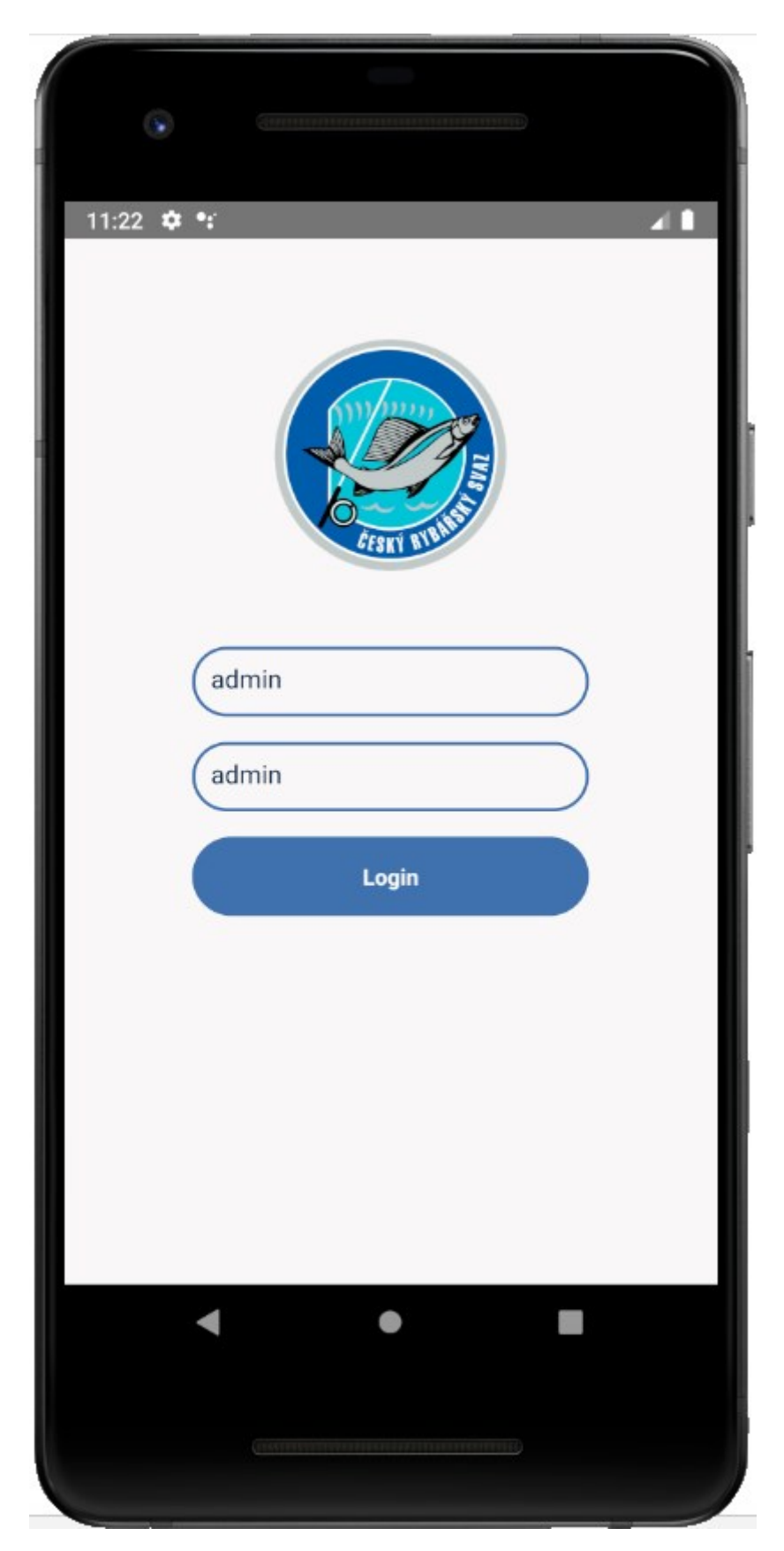

*Obrázek 1: Přihlašovací obrazovka*

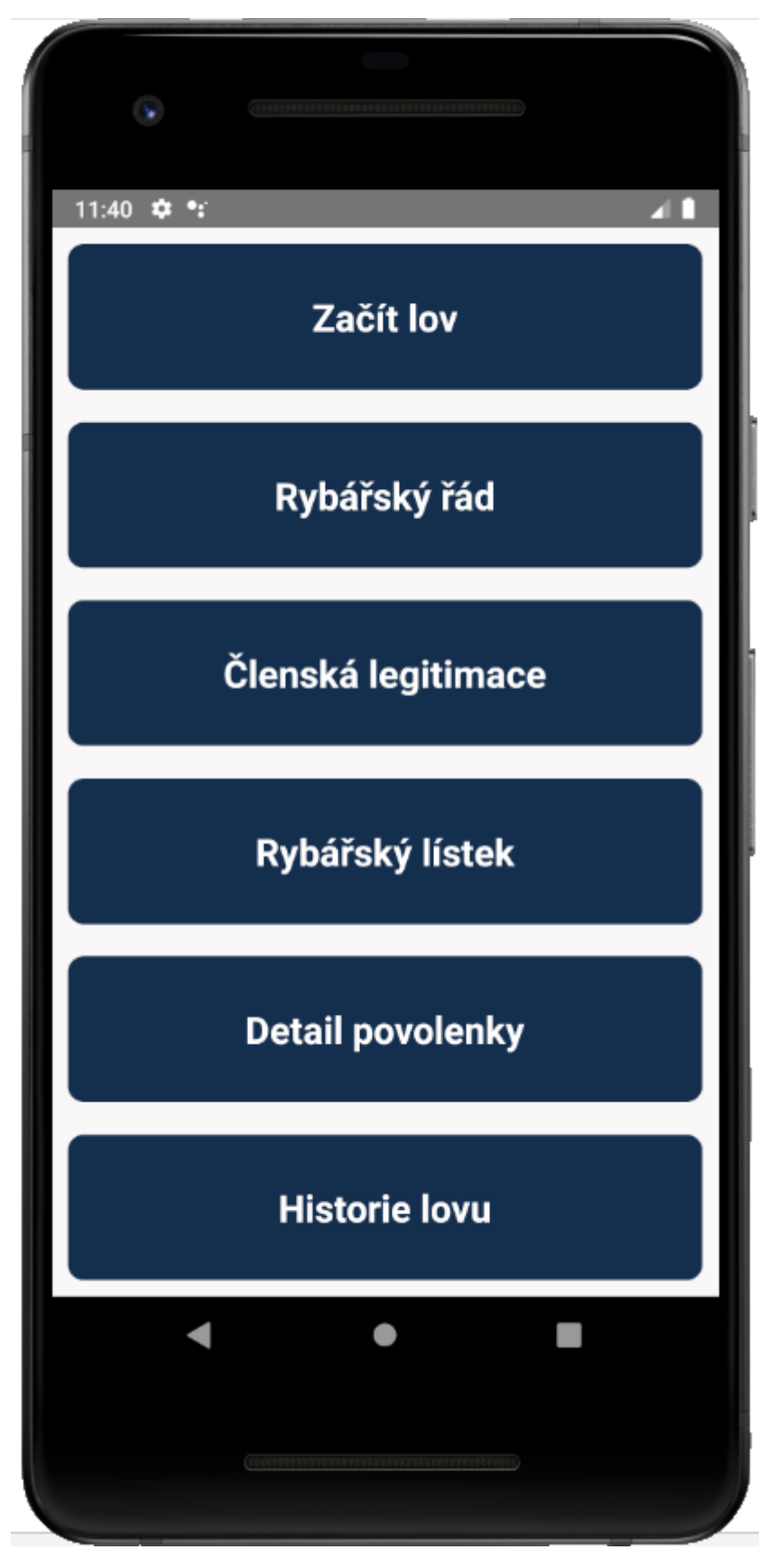

<span id="page-2-0"></span>*Obrázek 2: Obrazovka hlavního menu*

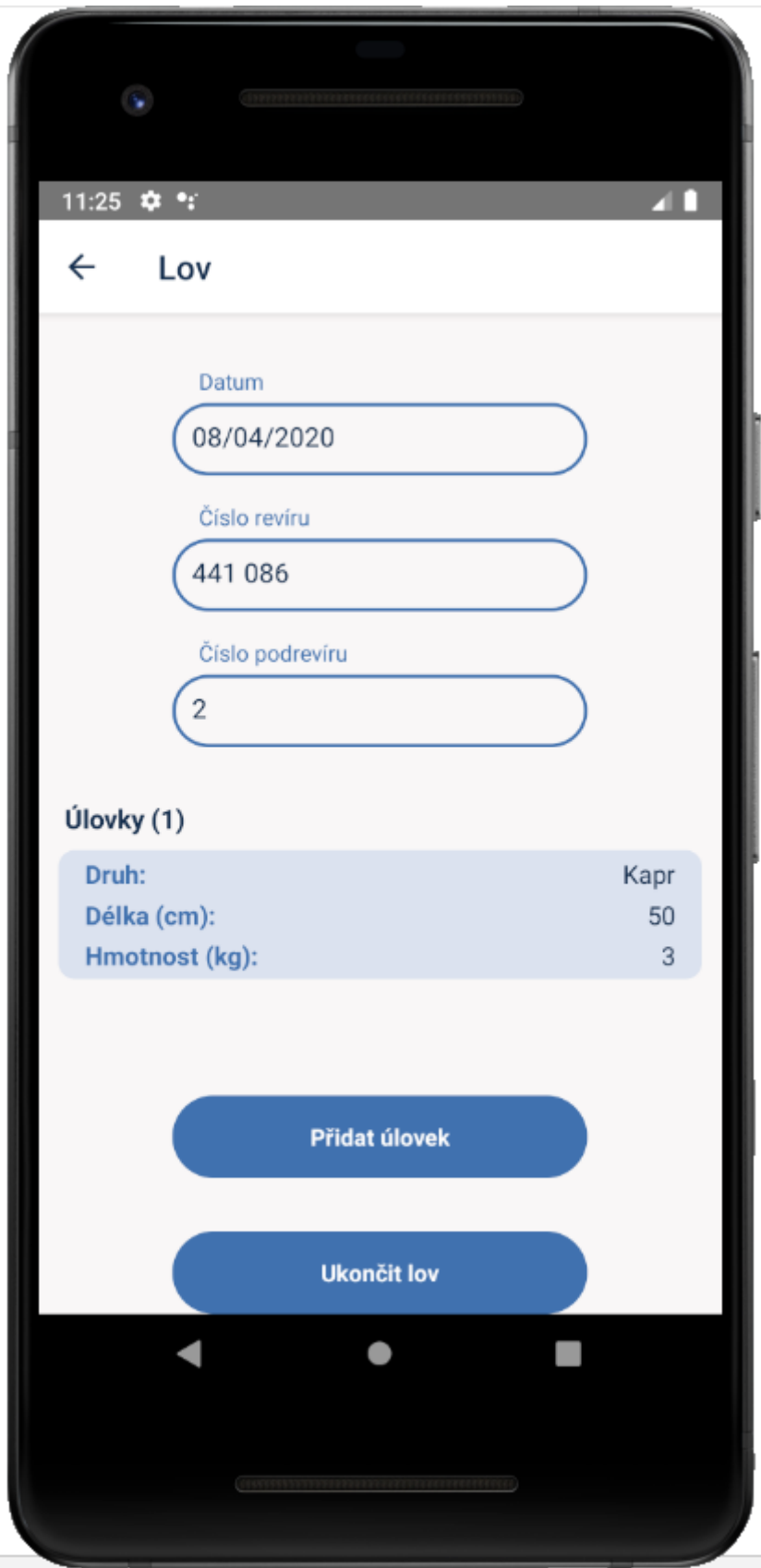

<span id="page-3-0"></span>*Obrázek 3: Obrazovka lovu*

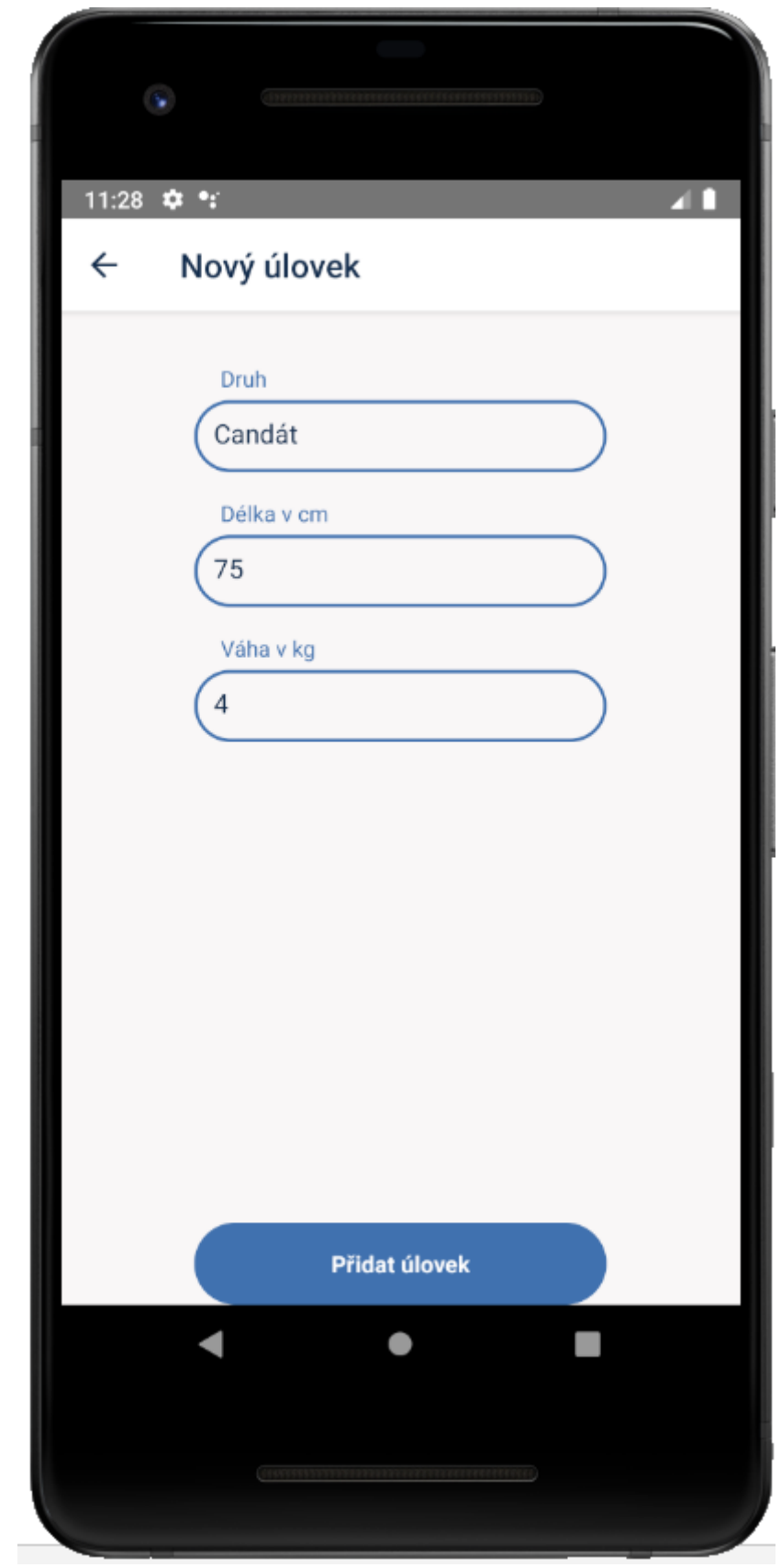

<span id="page-4-0"></span>*Obrázek 4: Obrazovka přidání úlovku*

<span id="page-5-0"></span>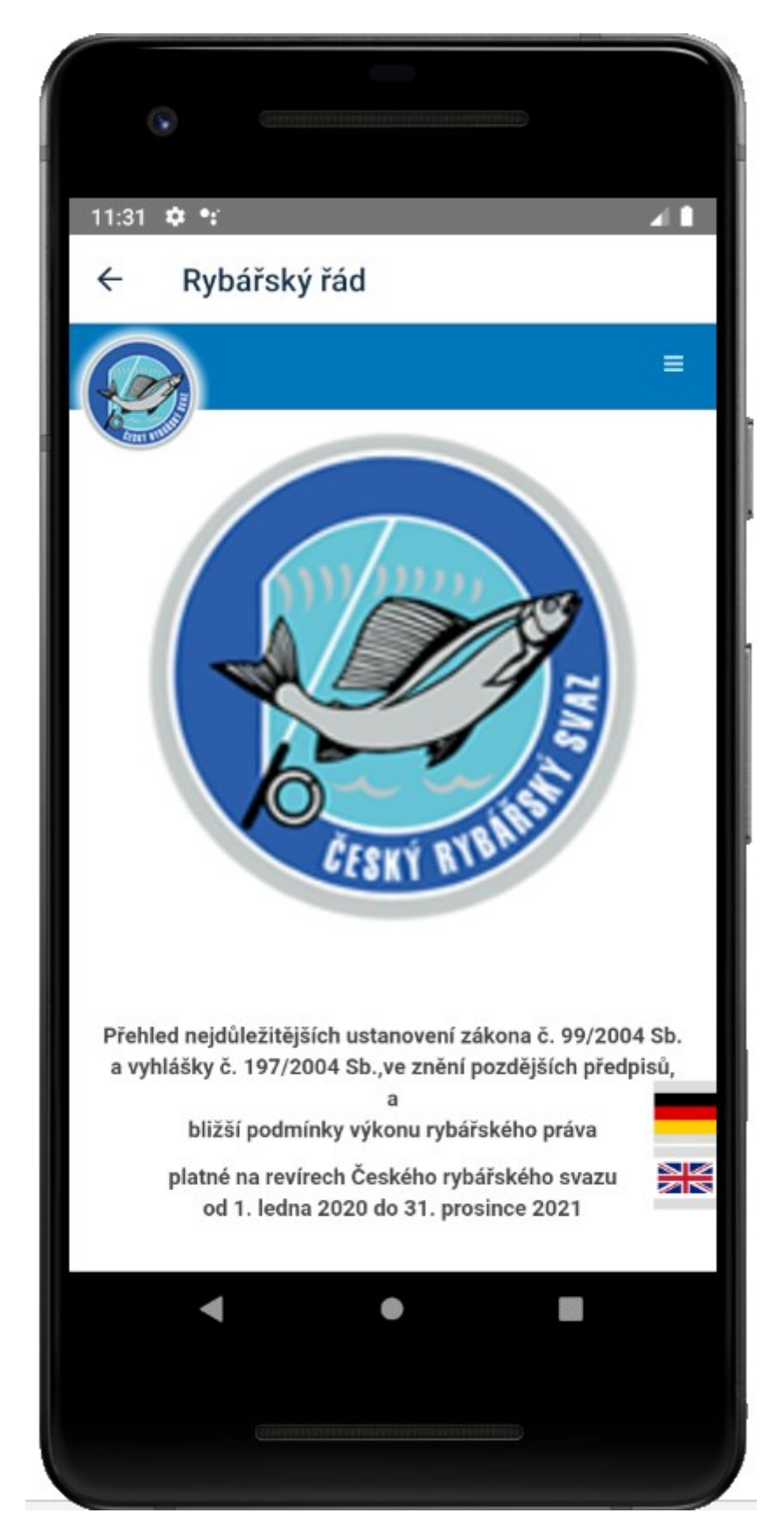

*Obrázek 5: Obrazovka rybářského řádu*

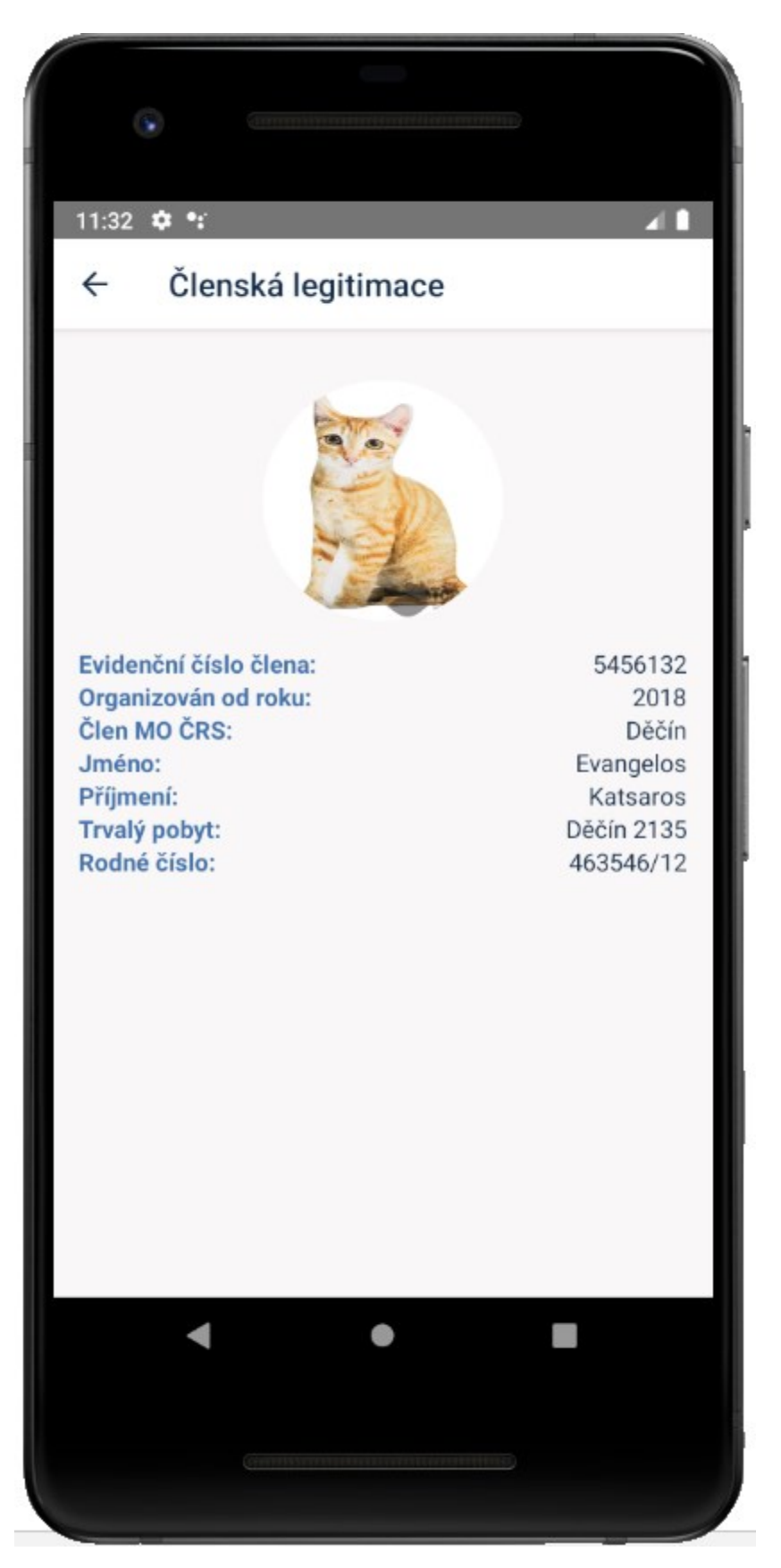

<span id="page-6-0"></span>*Obrázek 6: Obrazovka členské legitimace*

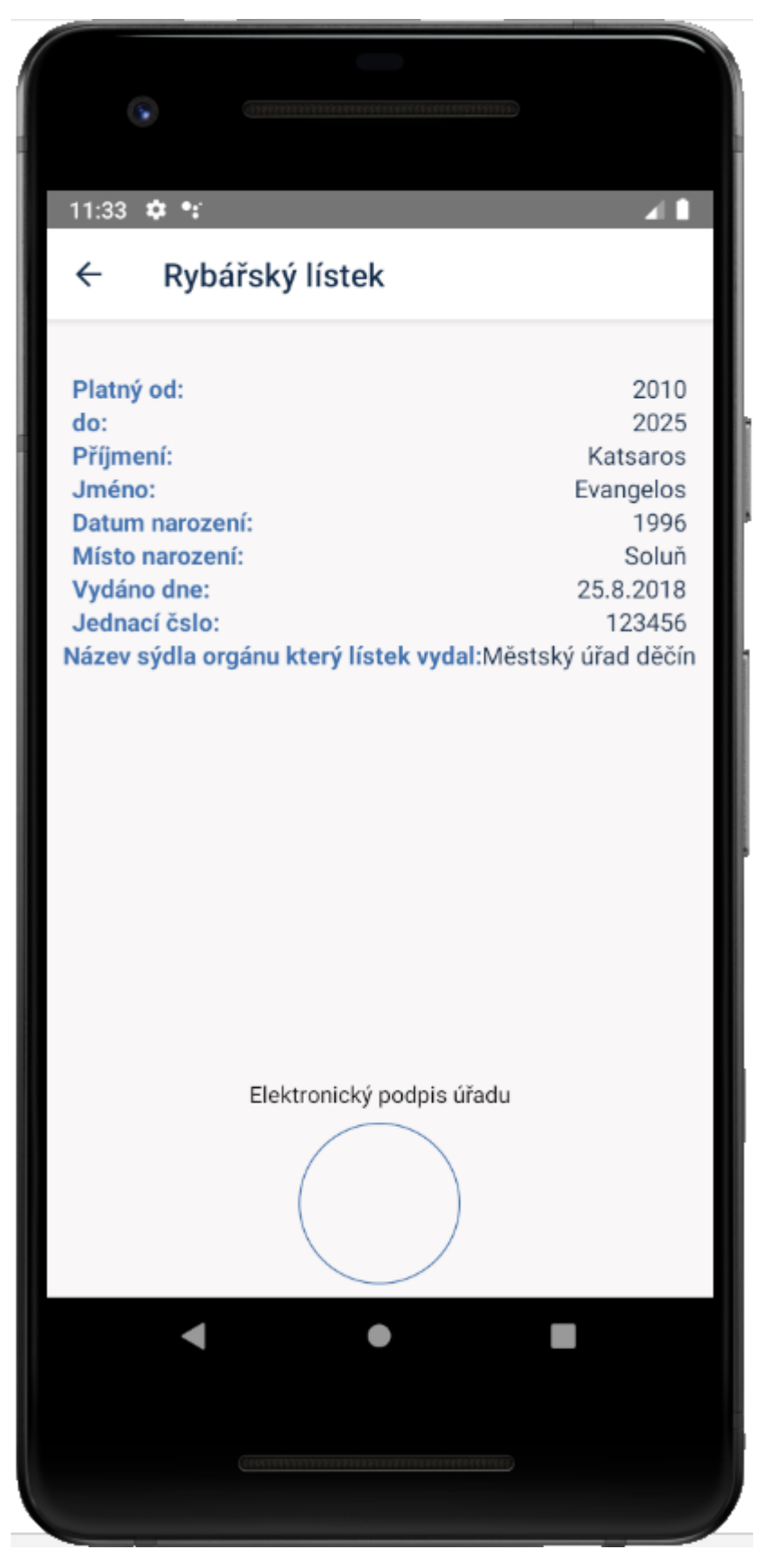

<span id="page-7-0"></span>*Obrázek 7:Obrazovka rybářského lístku*

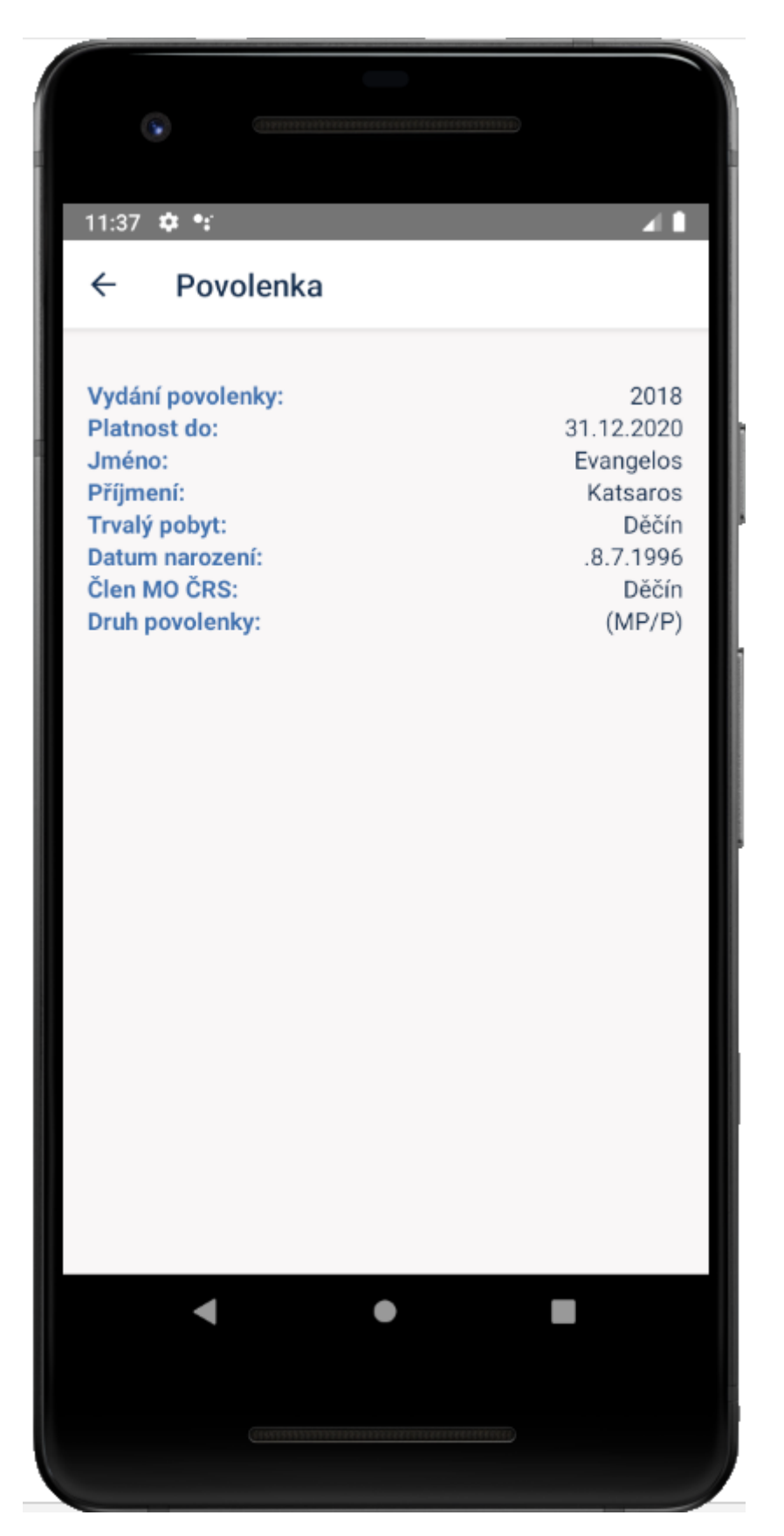

<span id="page-8-0"></span>*Obrázek 8: Obrazovka povolenky k lovu*

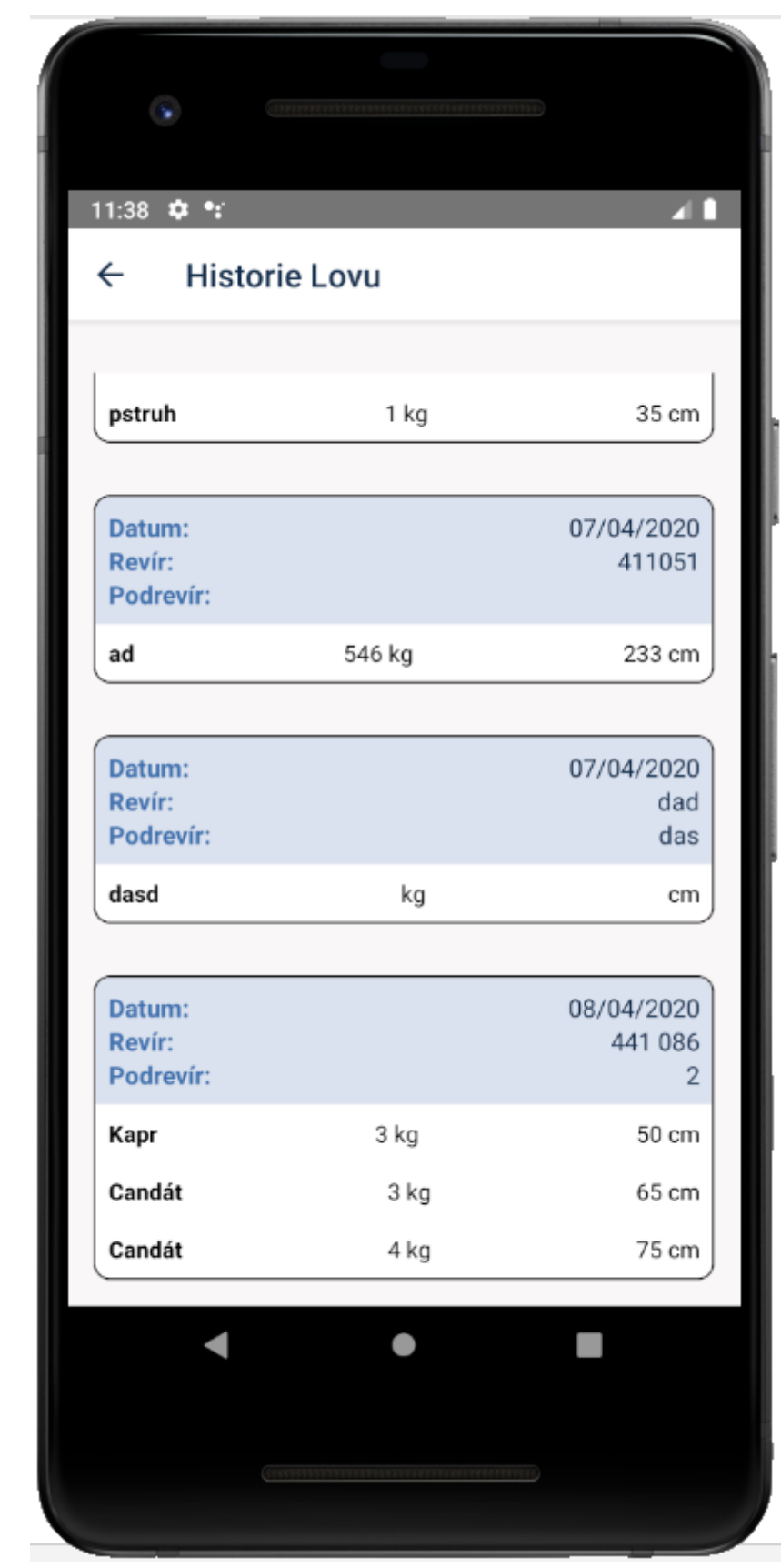

<span id="page-9-0"></span>*Obrázek 9: Obrazovka historie lovu*